# **BIGPOS** 다중사업자

**POSBANK SOLUTIONS SW연구소**

ⓒ Copyright POSBANK SOLUTIONS Co.,Ltd. The information contained here is subject to change without notice.

> **POSBANK® SOLUTIONS**

#### **1. ASP –다중사업자 매장별 설정**

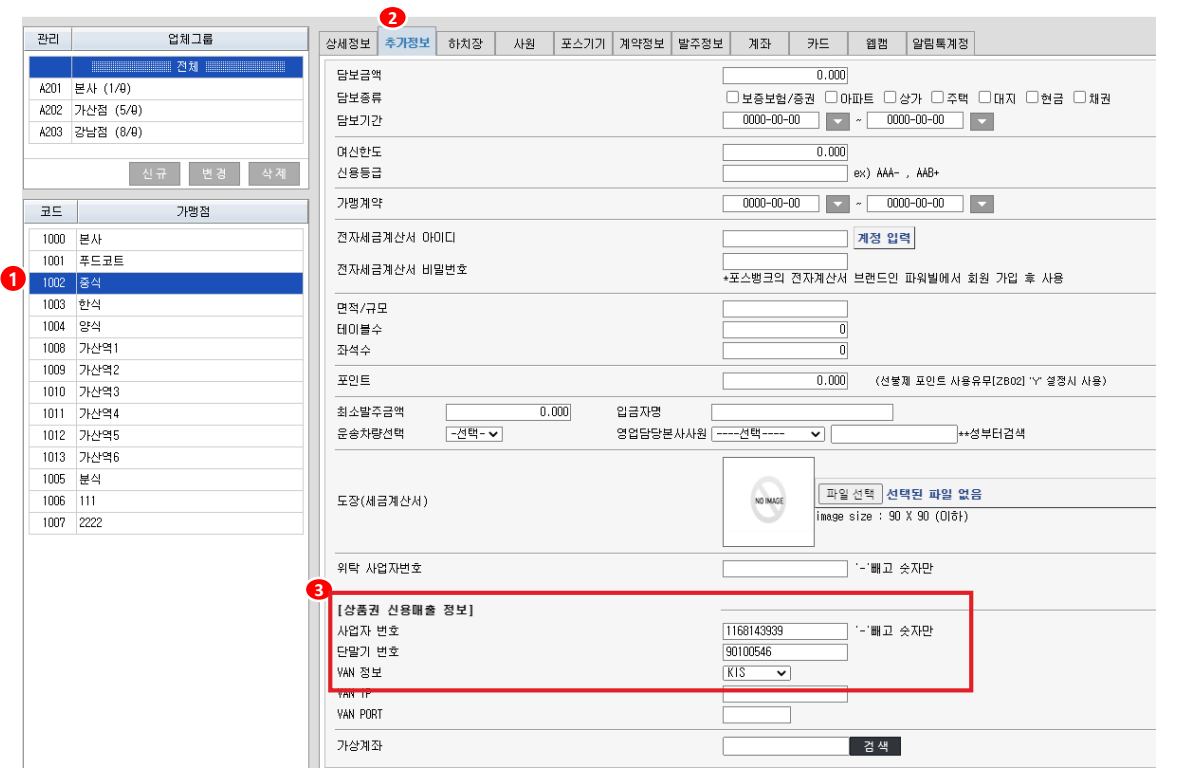

ASP 설정

-다중사업자를 사용하기 위해 매장별 사업자/단말기번호/VAN

설정 필요

1. ASP > 기초관리 > 가맹점관리 > 다중사업자 사용할 매장 선택

2. 추가정보 선택

2. 상품권 신용매출 정보

-사업자번호/단말기번호/VAN정보 모두 입력 후 저장

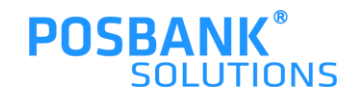

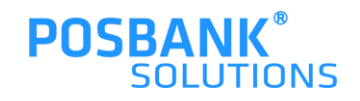

 $\odot$  사용합  $\bigcirc$  사용안합

 $\odot$  사용합  $\bigcirc$  사용안합

 $\bullet$  사용합  $\circlearrowright$  사용안합

 $\odot$  사용합  $\bigcirc$  사용안합

설정 저장

 $\bullet$  사용안함  $\circ$  메뉴명별  $\circ$  개별

- 3. 단일영수증 사용 선택 시, 대표매장 선택 필수 입력하여야 함
- 

2. 다중매장 사용함 선택 시, 매장코드 필수 입력하여야 함

<sup>1</sup>] · 曾 정

매장설정 업체정보

영업설정

영업음선 결제음선

광고음선

오더스크린설정

다중사업자 설정

판매 화면 구성(NEW)

판매 품목 관리(NEW)

**1. ASP –다중사업자 설정**

KIOSK(푸드코트) 설정

- 다중사업자를 사용하기 위해서 옵션 설정 필요
- 
- 
- 
- 
- 
- 
- 
- ASP 설정
- 
- 
- 
- 
- 
- 

**2** 다중사업자 설정

다중매장 사용 여부

단일영수증 유무

대표매장 선택

대기표 출력

대기표 품목 출력

대기표 출력 방식

주방주문서 출력방식

출력설정

다중매장 사용시(매장코드)

**3** 248

1. ASP > POS설정 > 매장선택 > 다중사업자 설정

#### **1. ASP –다중사업자 설정 옵션 용어 설명**

\* 다중 사업자 결제 및 옵션별 영수증 출력 동작 설명

1. 다중매장 사용 여부

-사용함 : 다중매장 사용 시, 상품에 따라 결제정보가 다름 따라서 결제사가 다른 메뉴를 동시에 구매 시 결제를 여러번 진행 \* 다중매장 사용 시, 매장코드 설정 필요 (2개이상)

-사용안함 : 일반적인 결제

2. 단일영수증 유무

-사용함 : 다중매장 사용 시 ,영수증을 통합해 출력

\* 대표매장 코드 설정 필요 (1개)

-사용안함 : 다중매장 사용 시, 영수증을 업체별로 출력

3. 주방주문서 출력방식

-사용안함 : 일반출력

-메뉴명별 : 주방주문서를 선택한 메뉴명별로 개별 출력

-개별 : 주방주문서를 주문한 음식 갯수만큼 개별로 출력

4. 대기표 출력방식

-대기표 출력 : 대기표 출력 여부

-대기표 품목 출력 : 대기표의 품목 및 수량 출력 여부

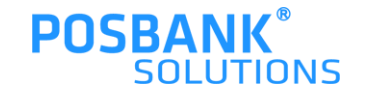

## **1. ASP –매장별취급품목(다중사업자)**

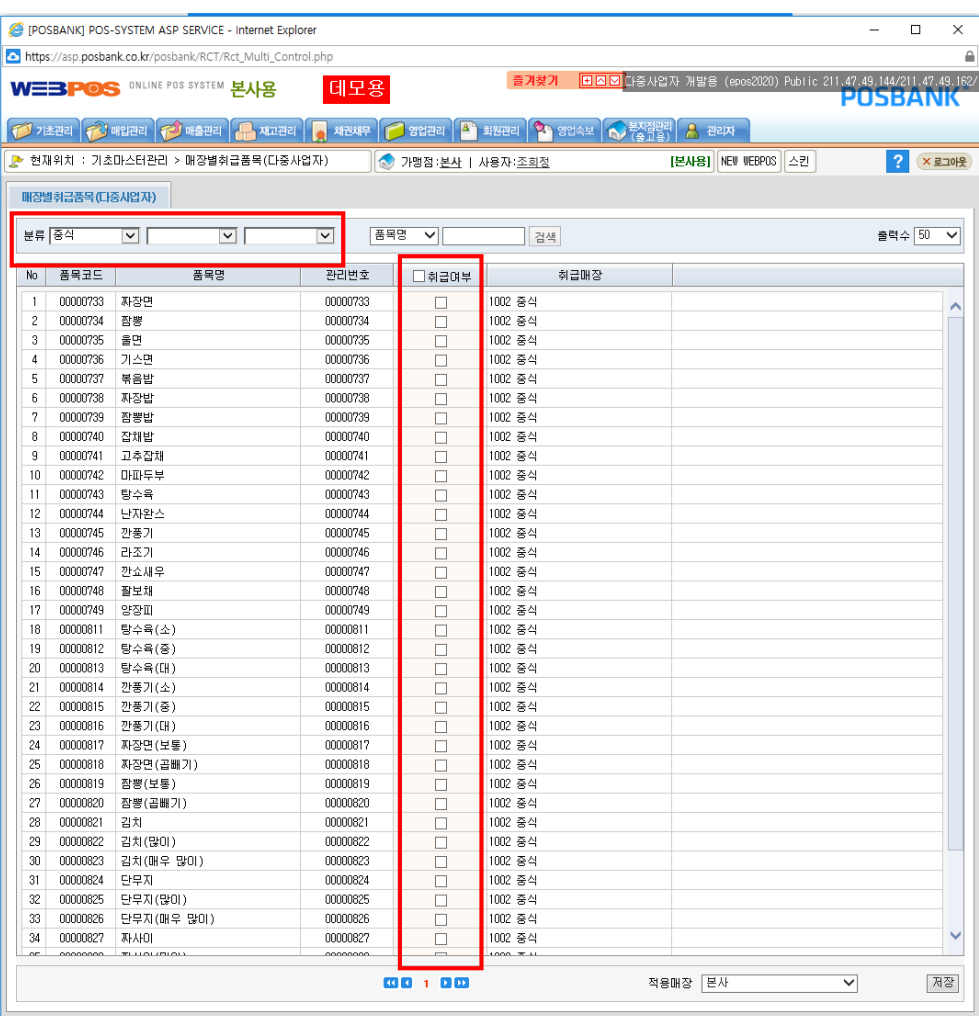

电 100% –

ASP > 기초관리 > 매장별취급품목(다중사업자) -다중사업자 매장으로 사용 시, 분류 선택> 취급여부 체크 후 저장하여 해당 매장의 코드에 맞게 품목을 변경필요

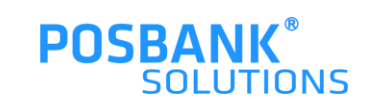

## **2. 다중사업자 출력물- 단일 영수증**

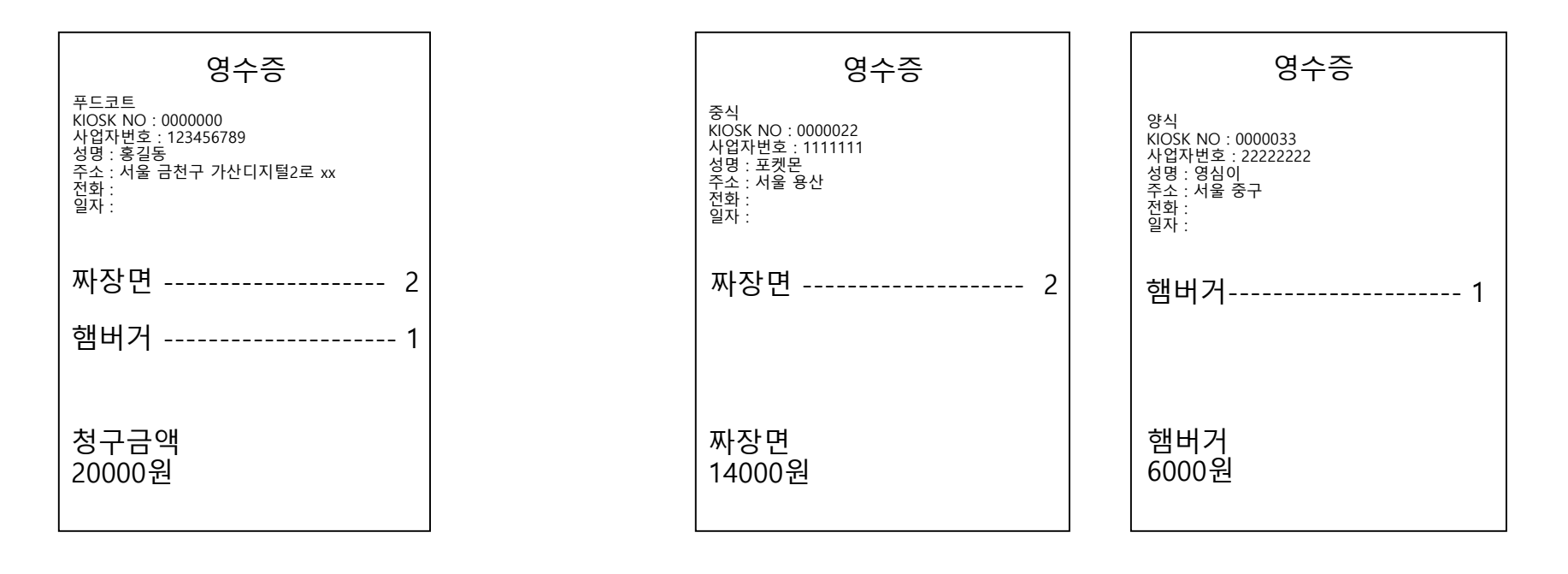

#### **단일영수증 사용함**

**단일영수증 사용안함**

대표매장 설정 코드 입력 시, 선택한 대표매장의 정보가 출력됨

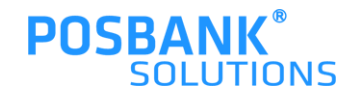

## **2. 다중사업자 출력물- 주방주문서**

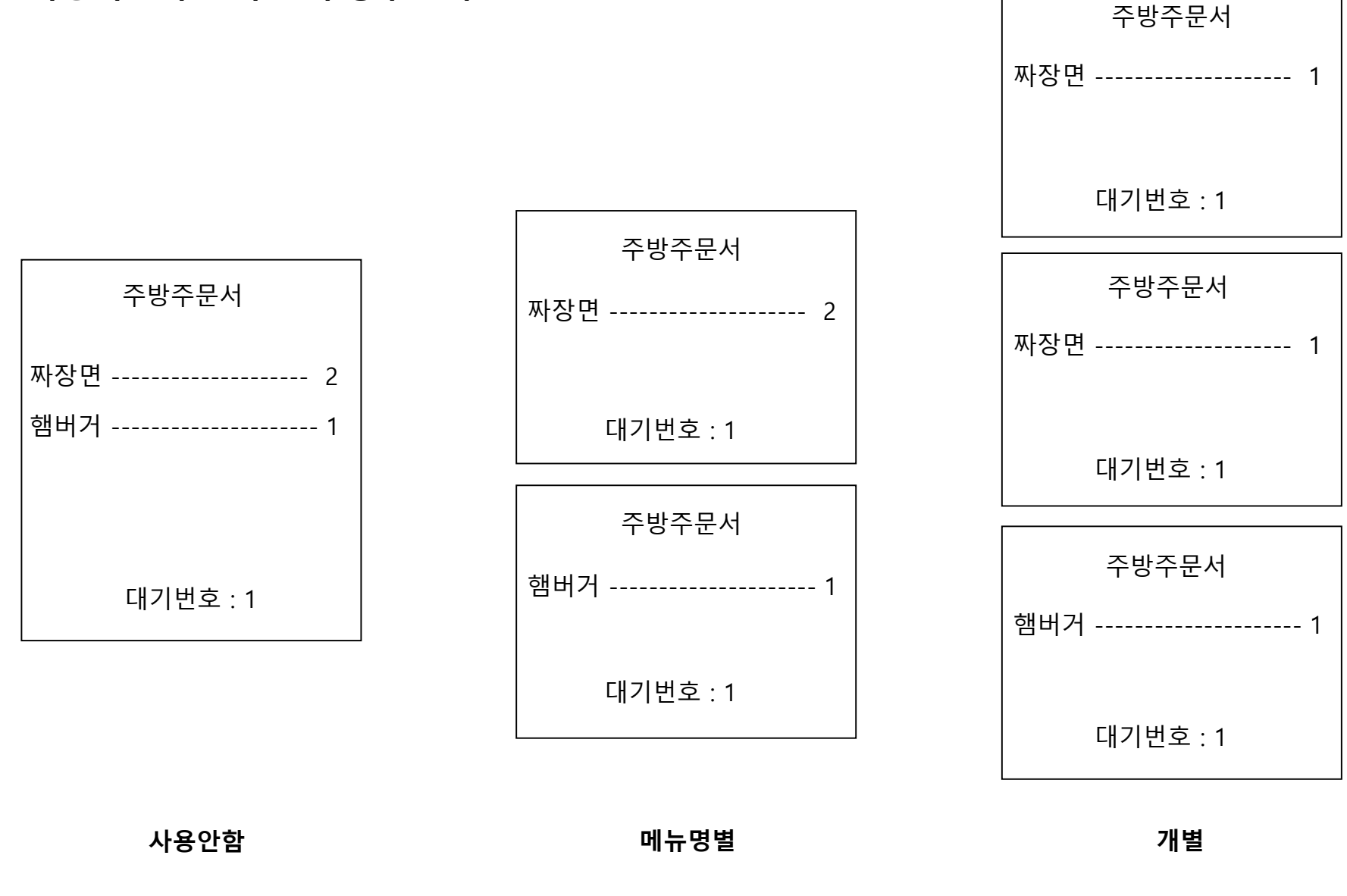

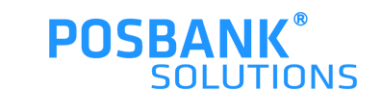

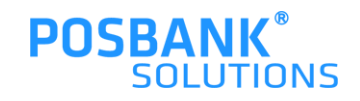

\* 대기표 출력 사용안함 선택 시, 대기표 출력되지 않음

#### **대기표 품목출력 사용함 대기표 품목출력 사용안함**

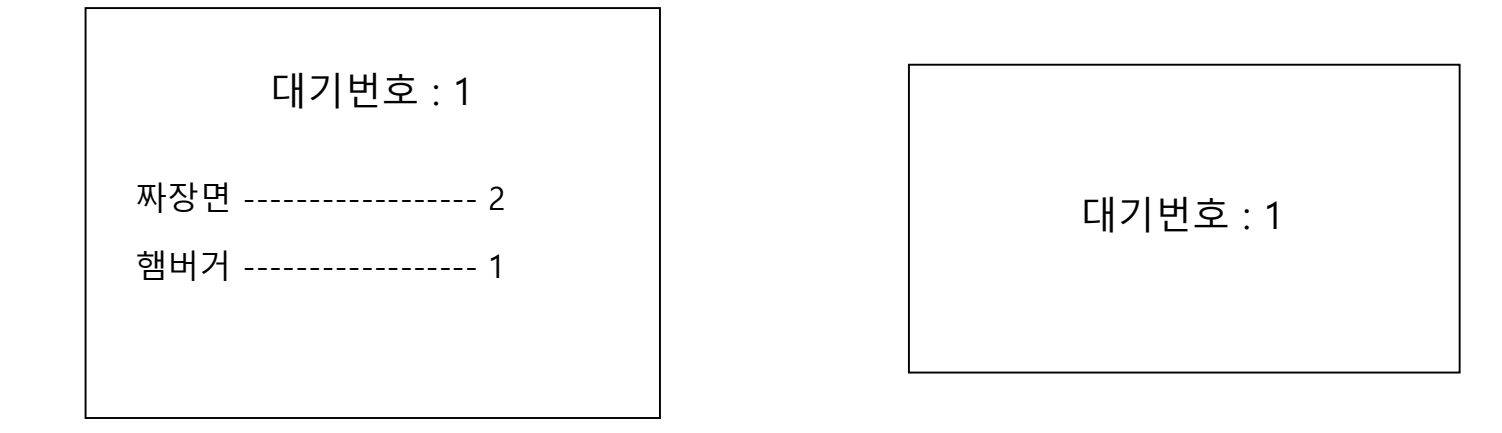